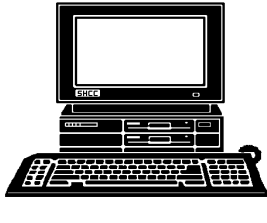

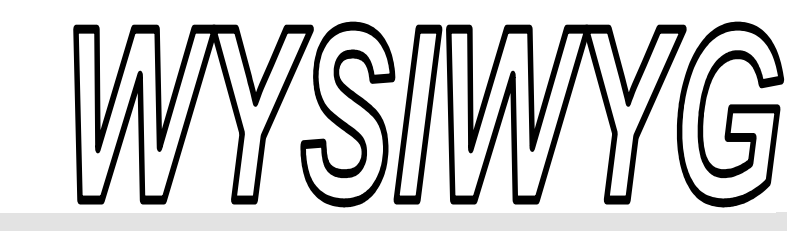

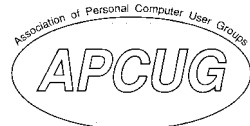

 **November 2005 Volume 17, Issue 9** 

#### *STERLING HEIGHTS COMPUTER CLUB*  PO Box 385

\$3.00 Sterling Heights, MI 48311-0385

## **TUESDAY Nov 1 Main Meeting 7:30 PM**

**"Home Networking, Wireless Access Points, And All That Stuff" presented by Member Don VanSyckel** 

**Officer Nominations will be open in November and December. Election of officers will be held at the December meeting.** 

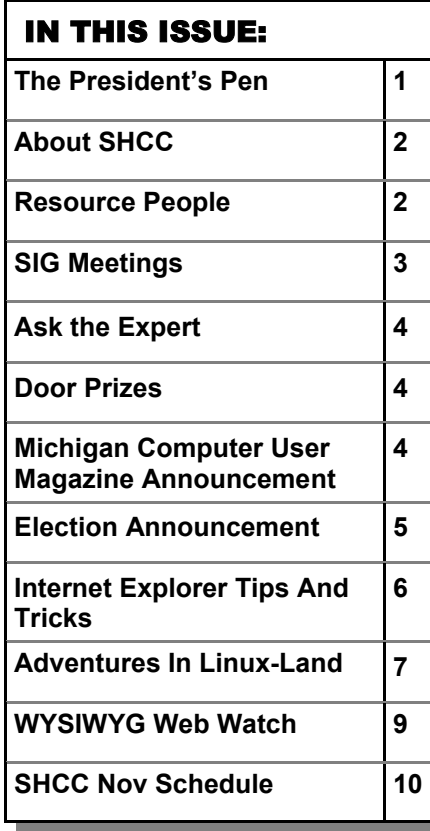

#### **The President's Pen**  **by Don VanSyckel**

First a little club business, we<br>should have had nominations<br>for officers in October. No one<br>remembered it. Hopefully that's beshould have had nominations remembered it. Hopefully that's because the officers are doing a reasonably good job and no one is just waiting to throw them out, or at least I'd like to think so. Along with nominations in October goes nominations and elections in November. What I propose is to slide things back one month. This means nominations in November and nominations and elections in December. If anyone has a better idea, let me know.

Now for the pitch about volunteering or being nominated for an office. We have four offices and generally we have one nominee for each of them. Break a trend. If you want to run for an office, do it. Nominate yourself, have someone nominate you, or talk to me and I'll arrange for someone to nominate you. We have a list of duties for the offices. I didn't include these here and will be happy to send it to you, just send me an email. Also, see the election announcement article on page 5 of the WYSIWYG for duties..

Many club members have started a home network or would like to but are unsure where to begin. Well good news. We have managed to convince someone to present "Home networking, wireless access points, and all that stuff" at the November meeting. Our presenter has told us that he has done

## quite a bit of networking and has been fairly

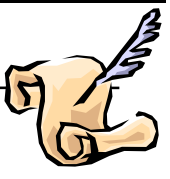

successful. He also claims that he will be able to answer most questions you have about home networking and wireless networks. I think you should take him up on this and bring those questions you've been wondering about and didn't know who to ask. If you have a laptop with either wireless or wired networking, bring it to the meeting. We'll get everyone 'talking' together. Don't miss this exciting opportunity to view this fantastic presentation. Oh, did I mention that I will be doing the presentation?

Smart Computing Magazine presented to SHCC last year and many members took that opportunity to subscribe to the magazine. Remember, if you subscribe or renew make sure to mention SHCC. The club gets credit towards free subscriptions which we will give away as door prizes. Also, Smart Computing will be at the "Fifty Plus Expo" in Cleveland at the X-I Center on Friday and Saturday, November 5th and 6th. Smart Computing is sponsoring the "Retired & Wired Pavilion". You can find more information at http://www.fiftyplusexpo.com/ cleveland/ or at Smart Computing's web site http://www.smartcomputing. com .

Remember Tuesday night, mark it on your calendar now!! See you then.

 $A$   $A$   $A$   $A$   $A$ 

#### **THE WYSIWYG November 2005**

**Guests and visitors are welcome. People can attend any SHCC meetings during two consecutive months before deciding to become a member or not. Meetings include the main meeting and SIGs. July and August don't count since there is no main meeting. Membership includes admission to all SHCC functions and the newsletter. Membership is open to anyone. It is not limited to the residents of Sterling Heights.** 

#### **DUES: \$25/YEAR**

#### Resource People:

Family Tree Firefox FoxPro Internet Explorer MS Publisher MS Word WordPerfect Spreadsheets

Rick Schummer Don VanSyckel Rick Schummer Rick Kucejko Rick Schummer Jim McNeil Rick Schummer

#### SHCC Coordinators:

-

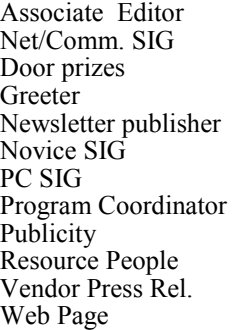

Rick Schummer Betty MacKenzie Open Lindell Beck Rick Kucejko Don VanSyckel Jack Vander-Schrier open Patrick Little open Jim Waldrop Don VanSyckel France Rick Kucejko<br>
Rick Schummer<br>
Editor Rick Schummer<br>
SIG Betty MacKenzie<br>
SIG Betty MacKenzie<br>
SIG Betty MacKenzie<br>
SIG Betty MacKenzie<br>
Signe Lindell Beck<br>
publisher Rick Kucejko<br>
Don VanSyckel<br>
Jack Vander-Schrier<br>

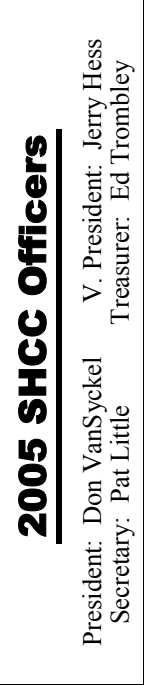

**CLUB ADDRESS:** PO Box 385, Sterling Heights, MI 48311-0385 **CLUB E-MAIL ADDRESS:** Info@SterlingHeightsComputerClub.org **CLUB WEB PAGE:** http://www.SterlingHeightsComputerClub.org

#### Four Month Meeting Schedule:

Other Computer Clubs: **NOVEMBER 2005 1 - SHCC- "Home Networking" by Member-Don VanSyckel**  2 - COMP meeting 13 - SEMCO meeting 14 - Net/Comm SIG 21 - Novice SIG 23 - PC SIG **DECEMBER 2005 6 - SHCC- "What's Hot for the Holidays" by John Jordan from CompUSA**  7 - COMP meeting 11 - SEMCO meeting 12 - Net/Comm SIG 20 - Novice SIG (Tues) 28 - PC SIG **JANUARY 2006 3 - SHCC- "The Blogging Craze" by Member Rick Schummer**  4 - COMP meeting 8 - SEMCO meeting 9 - Net/Comm SIG 18 - PC SIG 23 - Novice SIG **FEBRUARY 2006**  6 - Net/Comm SIG **7 - SHCC– Main Meeting**  8 - COMP meeting 12 - SEMCO meeting 13 - Novice SIG PC SIG—no room available

> As a member of SHCC, you can attend meetings of other clubs where we have reciprocating membership agreements, at no charge.

#### **Computer Club of Marysville and Port Huron (COMP)**

Time: 1st Wednesday, 7:00PM Place: Mackenzie Bldg, Room 201, St Clair Community College, Clara E McKenzie Library-Science Building, 323 Erie St. Port Huron, (810) 982-1187 Web Page: http://www.bwcomp.org Reciprocating: Yes

**South Eastern Michigan Computer Organization (SEMCO)** 

Time: 2nd Sunday at 1:30PM Place: Science & Engineering Building; Oakland University; 248- 398-7560 Web page: http://www.semco.org Reciprocating: Yes

**The OPC (Older Persons Commission) Computer Club**  Time: Every Tuesday at 10:00 Place: OPC in Rochester 248-656-1403. Web page: http://www.geocities.com/ Heartland/Village/1904/ No cost for residents to join or attend meetings. \$150 fee for non-residents Reciprocating: No

Newsletter submissions are due 10 days before the club meeting, but the earlier the better. They should be sent to :

 WYSIWYG Publisher 5069 Fedora, Troy, MI 48098

OR at the e-mail addresses: newsletter@SterlingHeightsComputerClub.org

Unless stated otherwise, all materials contained in this newsletter are copyrighted

by the Sterling Heights Computer Club. License is hereby granted to other clubs (non-profit) to reprint with credit.  $\rm (C)$ 

**The WYSIWYG was printed by STERLING PRINTING AND GRAPHICS, located at 35976 Mound, Sterling Heights, MI 48312.** 

#### Special Interest Groups:

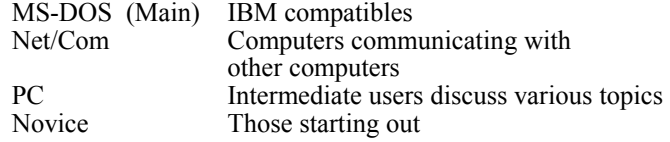

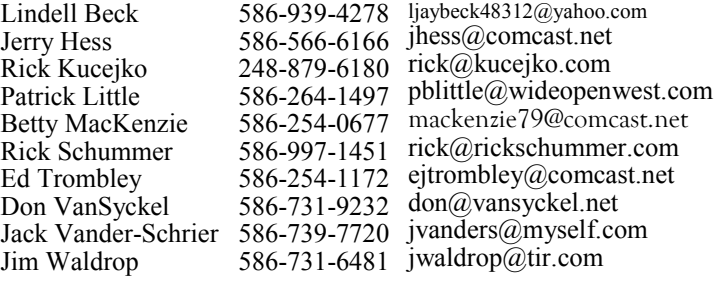

#### **SIG Meetings**

**Net/Comm SIG** 

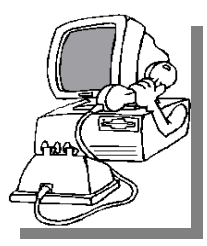

The next<br>
meeting of<br>
the Inter-<br>
net/Communimeeting of the Intercations (Net/ Comm.) SIG will be Monday, November 14, 2005, starting at

7:00PM at the Macomb County Library. The SIG meeting days are generally the second Monday of the month.

Each month the members of the Net/ Comm SIG discusses the Internet to help members of the SHCC learn more about the Internet.

For more information about the SIG, call or e-mail Betty MacKenzie (numbers are on page 2), or check the club web site.

 $\oplus$   $\oplus$   $\oplus$   $\oplus$ 

#### **Novice SIG**

The next meeting of the Novice SIG will be Monday, November 21 2005, starting at 7:00 PM at the Macomb County Library.

We will be using WinXP as the version of Windows to focus on. Since we will

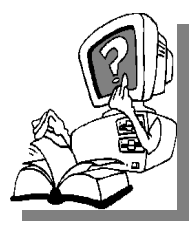

be dealing with novice topics, virtually all of the information will be directly usable by whose using other versions of Windows, Win98, WinME, and Win2000.

For more information about the SIG, call or e-mail Don VanSyckel (numbers are on page 2), or check the club web site.

一个 一个

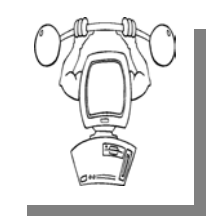

The next meeting of the PC SIG is Wednesday, Nomeeting of the PC SIG vember 23, 2005,

starting at 7:00PM at the Macomb County

Library.

The SIG meeting is generally the fourth Wednesday of the month..

**PC SIG** 

Intermediate level topics are discussed, aimed at users with some knowledge of computers. During this meeting, questions and answers regarding your computer will be discussed.

For more information about the SIG, call or e-mail Jack Vander-Shrier (numbers are on page 2), or check the club web site.

中 中 中 中 中

#### **World Wide Web Column on the Club Web Site**

Theck out the Improved section<br>
on the web sites reviewed in the<br>
column on our club web page. They on the web site. You can see column on our club web page. They are arranged into various topics to help locate a specific site.

用 用 用 用

#### **Attend A SIG**

If you do not attend SIG meetings,<br>
you are missing out on important<br>
club benefits available to you.<br>
These small groups get into more detail. you are missing out on important These small groups get into more detail and question and answer sessions than is possible at the main meeting.

 $\oplus$   $\oplus$   $\oplus$   $\oplus$ 

#### **Club Record Changes**

o update your e-mail address, phone number, etc., please e-mail the club secretary at: Secretary@SterlingHeightsCom-puterClub. org. Using this address will provide the smoothest and quickest venue for any changes.

#### **Advertising Space in the WYSIWYG**  中 丹 丹 丹 丹

**P** ages, or fractions of pages are<br>tisement for a reasonable adver-<br>tising fee. If interested in details, conavailable for commercial advertisement for a reasonable advertising fee. If interested in details, contact the WYSIWYG publisher at the address shown on page 2.

#### **Directions To The Macomb Library**

The Macomb County Library is<br>
located at 16480 Hall Road, in<br>
Clinton Township, between located at 16480 Hall Road, in Hayes and Garfield, close to the light at Garfield, on the south side of Hall Road. A large red sign says "Macomb County Library". The phone number is (586) 286-6660.

## $\begin{array}{ccccccccccccccccc} \circ & \circ & \circ & \circ & \circ & \circ & \circ \circ \end{array}$ **SHCC Emergency Shutdown**

If a club meeting is canceled an<br>
email will be sent to members by<br>
an officer or the coordinator if a<br>
SIG meeting at least an bour before email will be sent to members by SIG meeting at least an hour before the scheduled start of the meeting. If you have an issue with your email call one of the officers of the coordinator of the SIG. Don't call too early, the decision might not be finalized yet. All members are encouraged to keep the club up to date with their email address.

#### **"Ask The Experts" by Jack Vander-Schrier**

Please send questions to "Ask the Experts" at the club's PO address, or e-mail your question directly to the Expert at the club e-mail address: AskTheExpert@SterlingHeightsComputerClub. org.

 $Q_i$ : Dear Expert:<br>
I am using Internet Explorer<br>  $\begin{array}{ccc} \epsilon_0 & \epsilon_0 & \epsilon_1 \\ \epsilon_1 & \epsilon_2 & \epsilon_2 \\ \epsilon_2 & \epsilon_3 & \epsilon_1 \end{array}$ : Dear Expert: 6.0. When I go to a web page I only see part of the web page but I want to see more. The toolbar at the top of the page is in the way. Is there any easy way to get rid of it?

Always in the way

 $\sum_{\text{When you are using Internet}}$ Explorer and you want to see more of the web page just press your F11 key and the tool bar will minimize. When you are done, just press F11 again and it will return.

Expert

 $Q_i^{\text{! Dear Expert:}}$ <br>I am using Windows XP and now I have a lot of junk files on my computer. How can I get rid of them fairly easy?

Tired of doing it the long way.

 $\mathbf{A}$ : Hello Long<br>On your Windows XP Start menu, click on All Programs, then click on Accessories, then on System Tools and then on Disk Cleanup. The

#### **SHCC Business**

system will go through and look at your files and suggest what it thinks you should delete. You should delete everything that it finds. When that is done – go to the system tools again and click on Disk Defrag. It probably wouldn't hurt your machine to do this at least once a week. Its amazing how many files your computer can gather after a long week on the Internet.

Expert

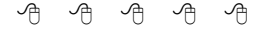

#### **Member Ads**

A ds are available free to SHCC<br>
members, and are limited to<br>
computer related items for members, and are limited to non-commercial purposes. Any ad shall be a maximum of twelve newsletter lines of text.

#### 中 中 中 中 中

#### **Michigan Computer User Magazine**

The "Michigan Computer User" magazine has not been available at club meetings for a few months.

The publisher has changed its distribution channels, and it is no longer provided in bulk to computer clubs. It can still be picked up at high-volume booksellers, like B. Dalton's and Little Professor, though.

Free mail subscriptions are available in select U.S. cities. Fortunately the Detroit area is one of these locations. Club members who wish to receive the magazine may have a copy delivered to their "business address" by subscribing with the form at:

http://www.computeruser.com/ about/subscribe/compsub.php.

角 角 角 角

### **Door Prizes**

The SHCC offers door prizes at<br>most regularly scheduled club<br>meetings. The door prizes for<br>the November meeting were not most regularly scheduled club meetings. The door prizes for the November meeting were not known at the time of publication.

In October, the coveted winner's circle included:

**Dennis Palazzolo** won a Shreck II game

**Russ Canary** won MicroSoft Photo Draw

**Rick Kucejko** won Windows XP software package

**John Beauchamp** won Tom Clancy's Politika game

**Bruce Honeck** won Lifecycle Management CD

**Jim Waldrop** won Access 2002 Manual

**Frank Podolski** won Windows Media Center CD

There were several others, but they neglected to provide their names.

中 中 中 中 中

#### **Last Club Meeting Highlights**

ast month club member Jan<br>Gaulin presented "Picks &<br>Clicks - PDAs and Digital Cameres" Jan presented a lot of good in Gaulin presented "Picks & Clicks - PDAs and Digital Cameras". Jan presented a lot of good information and hints for those using Personal Digital Assistants (PDAs) and digital cameras. From the many questions and the lively interchange with the group it was obvious that the presentation was well received.

平 平 平 平 平

#### **Publicity Flyer Distributors Wanted**

The SHCC advertises to make<br>
people in the area aware of the<br>
club and what we are all about.<br>
One method to reach new nearly is to people in the area aware of the One method to reach new people is to hang a flyer with tear-off phone numbers at the local retail stores such as Kroger's, Farmer Jacks and anywhere there is a bulletin board is available.

If you can find the time to help your club with this important task contact Pat Little (e-mail and phone number on page 2).

#### 有 有 有 有 **Door Prize**

## **Coordinator**

There is a need for a Door Prize<br>
Coordinator. This person does<br>
the very important task of get-<br>
ting the door prizes that are raffled off Coordinator. This person does ting the door prizes that are raffled off at the end of the meeting.

A letter of introduction will be provided. This person would go around to various places, and get contributions of items for door prizes. We should mention the contribution in the WYSIWYG, which is advertisement to people that buy the computer related items that they sell.

For more information, or to volunteer for this important club activity, see Don VanSyckel.

中 中 中 中 中

#### **Presenters Wanted**

he officers invite any member to make a presentation at the main meeting.

If there is some software you have been using and think others may be interested as well, or there is a computer topic you would like to

present to other members, please call or e-mail Don VanSyckel. Making presentations is not that difficult. The hour goes by before you know it and there is always enough material to cover in a software package so that the hour is easy to fill.

中 中 中 中 中

#### **Election Announcement**

It is time to re-elect our officers.<br>Here is the process, the jobs, and<br>responsibilities: Here is the process, the jobs, and **L** responsibilities:

The nomination process is simple. You can nominate yourself or have another person nominate you for one or more of the offices. All the offices (president, vice-president, secretary, and treasurer) are elected for a one year term starting in January and completing in December. Nominations are taken in October and just before the elections in November. You must be a member to be nominated or to nominate someone.

The elections are usually held at the regular meeting closest to November 1st. This year they were delayed for a month. The easy way to remember this is that we hold our elections on the same night as the local and national elections are held, in years when there is a national election.

Only members of the SHCC can vote. Ballots will be handed out at the signin door. The elections are held during the business portion of the meeting. The person with the majority of the vote for the office is the winner, for each office.

The jobs of each office are flexible. Some are defined, some change from office to office depending on the officers' capabilities and availability.

In reality the president makes sure the meeting topics are set, the speakers are prepared, writes thank you notes to presenters and door prize contributors, runs the regular club and officer meetings, publishes the minutes to the

officer meetings, takes phone calls from potential members and sends information to them, audits the monthly treasurer report and membership databases, tracks door prizes, and handles most of the publicity issues for the club. The WYSIWYG column is optional, but a great forum to pass along information to the members. The president also makes sure that the different coordinators are appointed and do their jobs. The president enforces the constitution and Club's policies. The president does whatever things cannot be done by anyone else. The key to this job is delegation. The more the president delegates the less there is to do.

The Vice President has the catch all job. So far to date the vice-president has not had to step in for the president, and there have not been any state funerals that they have had to attend. This is an important job. The person must be flexible and be prepared to run the regular and officer meetings if the president cannot attend. This officer usually picks up a project or two during the year to lift the burden from other officers.

The secretary maintains the membership database which is tracked in an Access database. They also put together "New Member Packets" and give them to newly joined members, and members who renew. These packets are already printed, some assembly required! The secretary audits the treasurer report to make sure that the membership money collected matches the membership counts in the database, print the mailing labels for

#### **THE WYSIWYG November 2005**

*WYSIWYG* mailing, and maintains several reports such as a membership list and attendance sheet. The secretary makes sure that sign-in table materials needed at each regular meeting are there before the meeting, and before people start showing up.

The treasurer maintains records for all the money taken in and paid out from the Club's checking account. The SHCC currently uses Quicken to track the funds and generate reports for the officers. The treasurer also audits the membership counts. The treasurer makes reports to the officers at the officers meeting and four times a year to the Club's membership. All the receipts are collected and maintained

by the treasurer.

All the officers attend the officer meeting that takes place during the week after the club meeting. It starts at 7:30PM; time and date are flexible to the liking of all officers.

I hope everyone considers this invitation, this call to service. It is some work, and it is a lot of fun. Normally it takes 3 to 5 hours a month (give or take a few hours) outside of the meetings. The president's job might take a little more, but remember that delegation can lower the burden. If you have any questions concerning the duties, feel free to give any of the officers a call.

咱 咱 咱 咱 咱

### **Internet Explorer Tips and Tricks**

**by Richard O. Johnson, TUGNET rj@theskillspool.org** 

nternet Explorer, despite inroads made by Firefox and other brows-**Lers**, overwhelmingly remains users' browser of choice (perhaps because it comes bundled with all new Windows computers). The following pointers are designed to help you get the most out of your use of Internet Explorer. They're written with IE6 in mind, although most will apply to earlier versions, and some may apply to other browsers as well.

#### **Use keyboard shortcuts**

My regular readers will know that to increase efficiency I strongly encourage the use of keyboard shortcuts in preference to the use of the mouse. Here are my favorite IE keyboard shortcuts:

 Use Alt-Home to bring up your home page.

 Use Ctrl-H to open or close your history pane.

 Use Ctrl-I to open or close the Favorites pane.

 Use Ctrl-B to organize your Favorites Use Ctrl-N to duplicate the active page in a new window.

Use Ctrl-F to find a word, partial

word, or phrase on the current webpage.

 Use Backspace (or Alt-Left) instead of the IE Back button, to navigate back.

Use Alt-Right to navigate forward.

Use F11 to toggle full-screen mode.

 Use Alt-D to move to the address bar. (Or use Ctrl-O, and you won't need the address bar! See "Other" Tip 3, below, for details.)

 Once in the address bar, use Enter to bring up the specified webpage or Ctrl-Enter to first surround what you've typed with "www." before and ".com" after, and then bring it up.

 Use F5 or Ctrl-F5 to refresh a page. It's a good idea when refreshing to routinely hold down Ctrl (whether you're using the keyboard or the mouse), to bypass the IE cache and give you a more effective refresh.

#### **Optimize the toolbar**

 Unless you maintain only a dozen or so Favorites, you'll want to take full advantage of the Links option for the IE toolbar, which you activate with the right-click toolbar menu. Drag the Favorites you'll want to have most prominent into the Links section of the toolbar. Using the right-click Properties menu of each "Link," you'll probably want to assign it a unique icon and, to save space, rename it to a shorter form.

Tip: You can save additional space by shortening the "Links" title on the toolbar. Unfortunately, simply renaming the "Links" folder won't work. You'll need to open the Registry Editor, by choosing Run from the Start menu and typing regedit. After pressing Enter, drill down to HKEY\_CURRENT\_USER > Software > Microsoft > Internet Explorer > Toolbar. On the right-hand side you'll see LinksFolderName="Links." Change the word within the quotation marks to a one-character name you'd like to use instead, perhaps "." or "+," and close the Editor. (Use extreme caution, as making a wrong entry in the Registry Editor can have dire consequences!) You should unclutter the toolbar by instructing it to "Remove" nearly all the toolbar buttons. These not only occupy valuable space but can actually interfere with efficient browsing (by discouraging use of the keyboard shortcuts described above). You get to the Remove command via "Customize," on the right-click menu. Of the built-in IE toolbar buttons, the only ones I recommend displaying are those for Size and Back. All the other button functions can better be facilitated via the keyboard or by other means. (For a complete list of IE keyboard shortcuts, go to http://snipurl.com/bskn. The reason for keeping the Back button is its associated pull-down menu.)

#### **Keep IE secure**

 It goes without saying that you need to keep IE fully patched, perhaps with the use of Windows Update or Microsoft Update. But what of the Internet Explorer security settings (accessible via Tools > Internet Options > Security)?

In the "Internet Zone"-the default zone for a webpage-it's prudent to be

more rather than less restrictive. (Better safe than sorry!) The easiest way to go is simply to move the "Default Level" slider to High. Or you could use the "Custom Level" to make a determination for each setting. In that case you may want to consult a guide such as the one at www.techspot.com/ tweaks/ie6/ie-5.shtml.

Remember that if your security restriction interferes with the proper viewing of a page, Windows will let you know- although most often you'll be able to view the page just fine notwithstanding what Windows says. To remove the restriction for a given page, you can add that page to your "Trusted" sites, against which the restriction won't ordinarily apply. (You may have to refresh the page after adding it.) To simplify moving webpages to your trusted list, a free program is available at www.geeksuperhero.com/zones. shtml.

An alternative method does not require you to move all such sites to the Trusted zone. For this you'll need the laudable Push the Freakin' Button software, available at modest cost at www. tlhouse.co.uk/PTFB.shtml. With PTFB in place, use IE's Custom Level to choose "Prompt" instead of "Disable" for every feature except any that you're absolutely sure you'll never want to use. Then instruct PTFB to push the "No" (disallow) button when the prompt appears. Should you decide to permit the feature in question, you can with a double click disable PTFB, and just as easily re-enable it when done.

A good (free) test to assess your IE vulnerability may be found at http:// snipurl.com/ietest. **[WYSIWYG Ed. Note—this link doesn't work]**

#### **Other tips**

 1.To execute a link in a new window, hold down Shift.

 2.Is IE acting strangely? You can often fix it by using the IE Repair utility accessible via Add/Remove Programs (in the Windows Control Panel), upon selecting "Microsoft Internet Explorer" and then "Add/ Remove."

 3.You can dispense with the address bar, by using Ctrl-O to open a webpage or other location. You can then completely hide the address bar (using the IE toolbar's right-click Customize function) or shrink it down to its title only (having first "unlocked" the toolbar, also with the right-click menu). Losing the address bar will eliminate the temptation to go there with the (less efficient) mouse, and can free up space that may be better put to other use. On the downside, you'll also lose the functionality of the Ctrl-Enter address bar shortcut (see Keyboard Shortcuts, above).

 4.You might be able to save considerable time if you bypass your home page (start page) when you don't need to see it. Here's how: Enter "about: blank" [without the quotes] in the IE address bar, to create a blank quasiwebpage. Then use Right Click + F to turn that page into a Favorite, and drag the new Favorite's icon into the Quick Launch section of your Windows task bar, before deleting the Favorite. You may want to assign a different icon to your new IE shortcut with the use of its right-click Properties menu. (You can use this same technique to set up a "secondary home page" instead of a blank page.) Add-ons

Useful IE add-ons, free except as

noted, include:

 Google Toolbar, at toolbar.google. com, which enables too many useful features to even hint at here. Highly recommended.

 Favorites Search, at www.dzsoft.com, which lets you speedily locate a Favorite, no matter how many you've stored.

 Y!Q DemoBar, at yq.search.yahoo. com/splash/demobar.html, which enables context-based searching. This can easily be squeezed onto the same line as the IE address bar.

 ieSpell, at www.iespell.com, which will quickly spellcheck all the text you've entered in any Web form.

 AddaButton, at www. harmonyhollow.net/aab.shtml, which will let you fit more buttons onto the IE toolbar. These buttons can open documents and applications (not just websites) and don't require spaceconsuming displayed names. Shareware, \$11.95

**Richard Johnson is a writer and editor, and founder/administrator of FREE FOR ALL The Skills Pool, a 29-year-old membership organization (http://theskillspool.org). He is a volunteer with TUGNET HelpContact for assistance with Internet Explorer, Outlook Express, and Gmail. He welcomes feedback, rj@theskillspool.org.** 

**The Editorial Committee of the Association of Personal Computer User Groups (APCUG), an international organization of which this group is a member, brings this article to you.** 

9 9 9 9 9

#### **Adventures in Linux-land**

By Siles Bazerman, APCUG Representative, Orange County IBM PC Users' Group, California

A s many of you know I became<br>bored with Windows XP a<br>writing about it and actually using it bored with Windows XP a writing about it and actually using it. Windows went from "Gee, look what I found!" in Windows 3 to using an appliance in Windows XP with the

release of SP2. Very usable but not much fun to play with.

I decided to give Linux another try. The first time was with Red Hat 3 back in 1998-1999. At that time it was not ready for Prime Time and

there was still a lot to discover in Windows 98 and 98SE. Also, there were only one or two other distros (distributions) available and little in the way of a GUI, so you used mostly command line.

Now there are many, many distros out there, some commercial and some free. Red Hat went commercial, but is available as Fedora for free download. One of the more popular free distros is Debian (Debra and Ian Murdock, authors). It too is available in several varieties. The two most useful for beginners to Linux are Knoppix and Simply-Mepis. I use the latter. Both of these are downloadable, fit on one CD with a number of useable programs, and can run from the CD without installing on your hard drive. You can also install them if you so desire.

After downloading Mepis, using it and finally installing it, I decided I needed more information than was available on line. I found a book Point and Click Linux by Robin Miller that was written to exactly parallel the CD. For less than \$22 from Barnes and Nobel on line I received the book, a CD (exactly the same as the download) and an instructional DVD. The distro uses the KDE (K Desktop Environment) and includes several editors, Open Office Suite (similar to Microsoft Office, but free), a CD/DVD writing program, GIMP graphics program (GNU Image Manipulation Program) and Mozilla web browser. There are numerous other programs included but I have listed the main ones. Also you can download and install many other programs free to enhance or replace the ones on the CD.

If all you want to do is send and receive email, browse the web, do some word processing or similar things, then you can use Mepis as installed. Web browsing is relatively virus free and almost totally popup free. Both Mozilla and its successor, Firefox, are also available for Windows, but windows update

will not work in any other browser but IE. Linux is relatively free of viruses for two reasons. First, it represents only a very small percent of desktop installations and virus writers want the biggest "bang for the buck" so they don't bother. Second, you work in Linux as a user, but all changes to the system must be done as either an administrator or "super user" which are not accessible from outside and are password protected. Also the browser does not allow popups. This would be labeled EASY.

If you wish to do customization or add established Debian packages then it can be easy or difficult depending on the need for the command line interface. Many of the commands are arcane and rather like in a foreign language, although they are really in English. I believe much is written in C, Perl, and Python. I am sure some other programming languages are involved also. Many of the free backup programs are written for Tape Backup Units, although they might be configurable for other media such as HD or CD/DVD. These things would rate DIFFICULT.

I have one MUST HAVE, no substitutes allowed, program. It will run only in Windows, not in Linux or on a MAC, or any other operating system. I have tried to port it to Linux using four different Windows Emulators. The commercial three all have free trials available that are time limited but otherwise full. The free qemu (Q EMUlator) requires an installation of Windows 98 from a full install, and does not seem to ever access the CD drive or, for that matter, any drive outside the virtual machine. This prohibits the addition of other programs. Of the commercial ones, Crossover Office allows installation of Microsoft Office and a number of other programs whose hooks are built in. It will also allow the installation of some others but it is hit or miss. Paint Shop Pro 7 will install and work, but will not print, as an example. Newer versions of PSP will not even install. Photoshop 6 or 7 will work but not later versions. Crossover Office does NOT require a copy of Windows to work. All the others do.

VMWare never did load on my system as I could not find one compatible with the kernal version I am using, and I do not have sufficient knowledge to recompile one myself; besides who wants to bother? That leaves the two versions of Win4Lin, regular and Professional. The regular version works with all the DOS-based Windows up and including Windows ME. The Pro version works with Windows 2000 and XP. I did find that loading WIN-DOWS XP in the pro version was about like loading Windows 3.1 on my old 286. S----l----o----w. It loaded Windows 2000 about the speed it loaded on my P3; I am running an Athlon T'bread 2600+ with 1G of memory. Under Windows XP, when I tried to load my program I received the message "Catastrophic Failure." What the Hey? Under 2000 it installed but when run would fail with "ActiveX could not create a database module." I spoke to one of the programmers of my program and he never heard of the first and could not suggest how to fix the second. As a matter of fact, he asked me to call him if I had any success in porting it over. He knows of no one else even trying. (Figures) I could devote several pages to just this area, but not now. This whole area is very FRUSTRATING.

Keep tuned and I may present more Adventures in Linux-land in the near future. That is if I don't find playing more appealing than writing.

**The Editorial Committee of the Association of Personal Computer User Groups (APCUG), an international organization of which this group is a member, brings this article to you.** 

 $\oplus$   $\oplus$   $\oplus$   $\oplus$ 

#### **THE WYSIWYG November 2005**

#### **WYSIWYG WEB WATCH (www)**

**By Paul Baecker** 

webwatch@sterlingheightscomputer club.org

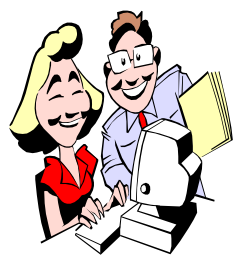

This column attempts to locate sites containing valuable, amusing and free content, with no overbearing pressure to purchase any-

thing. Send your favorite entertaining, helpful or just plain useless sites (a description is optional) to the e-address noted above, for inclusion in a future WYSIWYG issue. Also check the SHCC web site ("Web Page Reviews") for previous gems.

A PDF Forum for Users and Programmers; ask questions, get answers. http://www.accesspdf.com

Download effects, skins, visualizations, codecs, and more for Windows Media Player 10. http://www.wmplugins.com

This might be a remedy to your MS Outlook Express corruption woes. http://www.microsoft.com/windows/ IE/community/columns/ filecorruption.mspx

Lots of unique interactive puzzles and mazes. http://www.clickmazes.com

A quick jigsaw puzzle diversion. http://www.brl.ntt.co.jp/people/ hara/fly.swf

Every dog has his/her webpage. http://www.dogster.com

Every cat has his/her webpage. http://www.catster.com

Wrecked exotic cars. http://www.wreckedexotics.com

How have you been spending your valuable time? http://www.wheredidthetimego.com

Origami with money. http://members.cox.net/crandall11/ money/index.html

Compare various cerebellums up close and personal. http://serendip.brynmawr.edu/bb/ kinser/Home1.html

Download USDA's free nutrient database software for 7000 common foods. Click on "Download software". http://www.nal.usda.gov/fnic/ foodcomp/

NHTSA crash-test ratings, airbag and tire safety, and rollover prevention info here. http://safercar.gov

Tyson the skateboarding bulldog  $\sim$  pics and videos. http://www.skateboardingbulldog.com

Converting a partition from FAT32 to NTFS in Windows XP. http://aumha.org/win5/a/ntfscvt.php

A number-placing game; unique logical solution for each one. http://www.websudoku.com

American Sign Language Browser view videos of thousands of words as ASL signs http://commtechlab.msu.edu/sites/ aslweb/browser.htm

"Highly informative and entertaining look into America's lawsuit-crazed legal community". http://www.power-of-attorneys.com

Gallery of extremely large representations of ordinary things.

http://www.ohiobarns.com/ othersites/largerthanlife/ltl.html

Fascinating weather-related digital photography.

http://extremeinstability.com

Hints/tips for controlling household clutter and chores; printable planning forms -- menus, to-do's, fitness, travel, parties, spring cleaning, Xmas, etc. http://organizedhome.com

Controlling pantry pests – descriptions, pics, solutions. Includes printable .pdf doc.

http://lancaster.unl.edu/enviro/pest/ factsheets/304.htm

Free quick-shutdown utility for all Windows flavors. http://www.dbpoweramp.com/ shutdown.htm

26 works of art at Minneapolis Institute of Arts inspired by mythology around the world**.** 

http://www.artsmia.org/world-myths/

Univ. of Mich. database of animal natural history– info, pics, sound bites. http://animaldiversity.ummz.umich. edu

Earth as Art – view the Earth through eyes of the Landsat-7 satellite. http://earthasart.gsfc.nasa.gov

**Local web site(s) of the month; sites of interest in and near SE Michigan. Look here each month for another interesting site from our area.** 

Search for gas around Detroit by price, type or location. http://www.detroitgasprices.com

 $\oplus$   $\oplus$   $\oplus$   $\oplus$ 

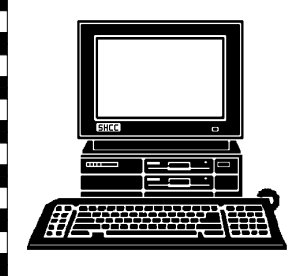

## **STERLING HEIGHTS COMPUTER CLUB**

PO Box 385 Sterling Heights, MI 48311-0385

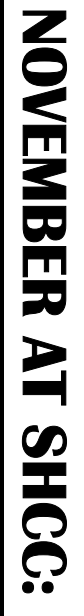

# **Main Meeting. 7:30PM**  Main Meeting. 7:30PM Macomb Community College **TUESDAY NOV 1** TUESDAY NOV 1

|}<br>|}

Macomb Community College<br>South Campus<br>14500 E 12 Mile Road, Warren<br>John Lewis Community Center John Lewis Community Center 14500 E 12 Mile Road, Warren (Enter from Hayes Road) (Enter from Hayes Road) South Campus (Building K) (Building K)

**VanSyckel**  presented by Member Don **presented by Member Don**  And All And All **That Stuff" Wireless** Wireless **Access** Points, VanSyckel **" H o m e** That Access **N e t w o r k i n g ,**  Points, Stuff"

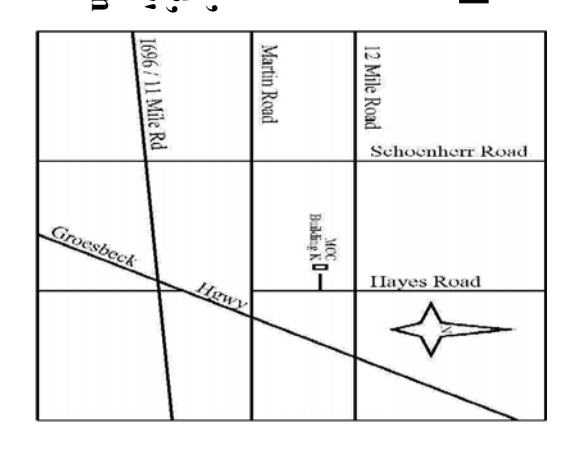

# SIGs

# **AVONDNY MONDAY**  Net/Com SIG

 **November 14** 

November 14

 Net/Com SIG 7:00PM at the Macomb County Library. 7:00PM at the Macomb County Library.

# **SONDAY MONDAY**  NOVICE SIG

 NOVICE SIG 7:00PM at the Macomb County Library. 7:00 PM at the Macomb County Library.  **November 21**  November 21

# **WEDNESDAY November 23 WEDNESDAY** November 23

 PC SIG 7:00PM at the Macomb County Library. 7:00PM at the Macomb County Library.

**DECEMBER: "What's Hot for the Holidays" presented by**  DECEMBER: "What's Hot for the Holidays" presented by PC SIG

**JANUARY: John Jordan from CompUSA JANUARY:** John Jordan from CompUSA **"The Blogging Craze" presented by Member** 

**Rick Schummer Rick Schummer**  "The Blogging Craze" presented by Member